## Ordering SPSS-Licenses at asknet AG for students and staff

After you have been activated for the **portal of the University Bonn at asknet AG (**see registration), you can order a SPSS license there.

 **Login** to the asknet portal with your **login name** and **password** (see registration). If you are logged in, your name will appear on the top line after Login. Then enter **"SPSS"** in the search field on the left.

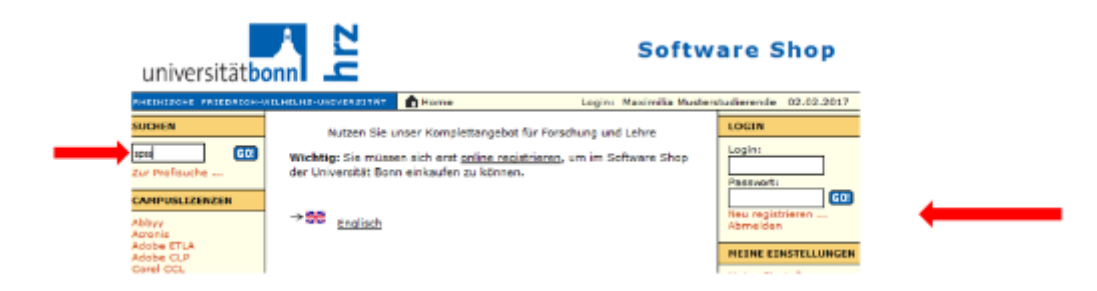

- Under the heading **"SPSS -Campus -SPSS für Uni Bonn (Private Use, Students**)" are the licenses for students of the University of Bonn and employees (University of Bonn Private Use).
- In the field belonging to your group of persons (students or private use for employees**) enter the number 1** (you cannot buy more than one license) and click on **"Buy"**.
- In the next window your shopping cart will be displayed, which you can then **order**.
- After ordering the license conditions are displayed. Please read them and accept them.
- Your shopping cart and your order and delivery address will then be displayed. You can also change this data. Payment is only possible by invoice. You must also **agree to the General Terms and Conditions and the knowledge of the right of withdrawal** below and then click on **"Next"**.
- In the next window your shopping cart will be displayed again and you have to **enter your customer key**, which you received by e-mail during registration.
- In the last window, your entire order is displayed and you can go directly to your **collection shelf** and **download the software** there. You can also download the software later.
- When the order is completed, you will receive an **e-mail with the terms of the right of withdrawal** and an **e-mail with the license codes for SPSS**.
- You will receive the invoice by post after purchase.

## **About the license codes:**

You will receive license codes for the program IBM SPSS Statistics in the current and the 3 previous versions as well as for several additional programs (see additional programs).

Download only the programs you really want to install. Check the system requirements of your computer (see System Requirements) and install the program in the highest version whose requirements your computer meets. When licensing, you must enter the license code associated with the program and version. The other codes may not be given to any other person, as a license always includes is personal.